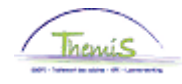

## Proces nr 401 : Aanpassen van een startkapitaal

## **Wijzigingshistoriek**

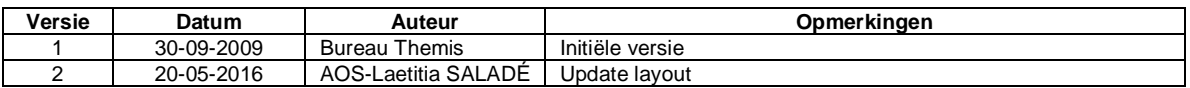

### **Inhoudstabel**

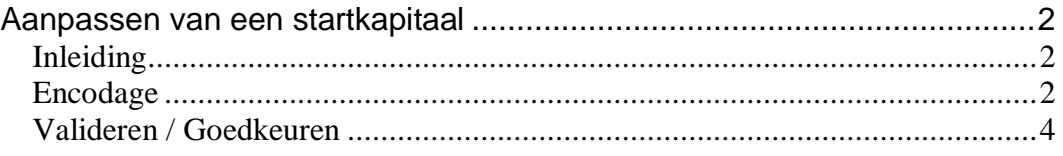

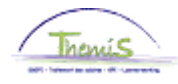

# <span id="page-1-0"></span>**Aanpassen van een startkapitaal**

<span id="page-1-2"></span><span id="page-1-1"></span>**Inleiding** De anciënniteiten worden bepaald in de startkapitalen bij de aanmaak van een dossier van het personeelslid. In het algemeen worden deze anciënniteiten automatisch aangepast volgens de loopbaanincidenten. Echter, onder bepaalde voorwaarden dienen de oorspronkelijk geëncodeerde startkapitalen manueel aangepast te worden (ingevolge de valorisatie van voorgaande diensten bijvoorbeeld). **Encodage** Favorieten Hoofdmenu > Afwezigheid\_en vakantie > Afwezigheid maken/bijwerken Menu Zoeken:  $\circledR$ Afwezighe  $\div$ Voer de besche Persoonsgegevens ¥ i worden alle waarden weergegeven. Functiegegevens k Afwezigheid en vakantie í. **Bestaande** Anciënniteiten en jaarbas ▼ Zoekcriter Startkapitalen anc. **Concodes** Vaste jaarbasis Opladen Gegevens Werknemer Loopbaanhistoriek Loondossier Arbeidsrelat Loopbanen Schuldbeheer Anciënniteiten Voornaam: SSGPI Instellen Bevordering Weddeschaal Naam: SSGPI Processen HRMS instellen Rijksregiste **Nerklijst** k Nieuw identi Rapportagehulpmiddelen k **Oud identific** PeopleTools **Hoofdlett** 冒 Validatie Dossier **EDossier SSGPI** 冒 Mijn wachtwoord wijzigen Ħ Zoeken w. opslaan Mijn persoonlijke voorkeuren 目

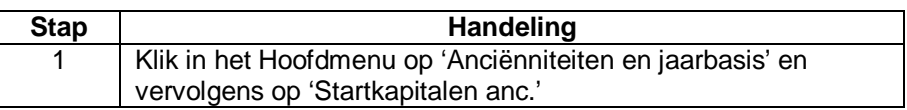

*Ce sujet continue page suivante*

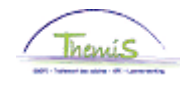

# **Aanpassen van een startkapitaal,** Vervolg

**Encodage** (vervolg)

Bestaande waarde zoeken

▼ Zoekcriteria

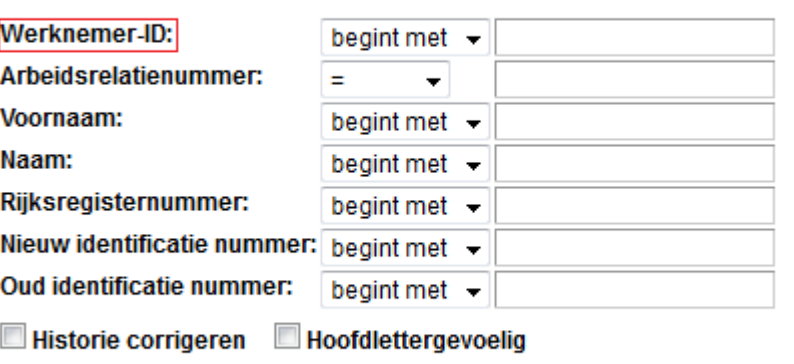

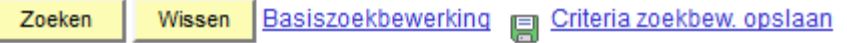

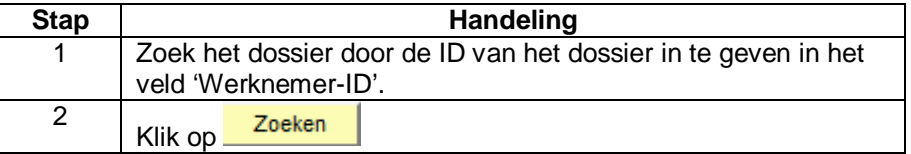

#### Startkapitaal anciënniteiten

Werknemer-ID:

Arbeidsrelatie:

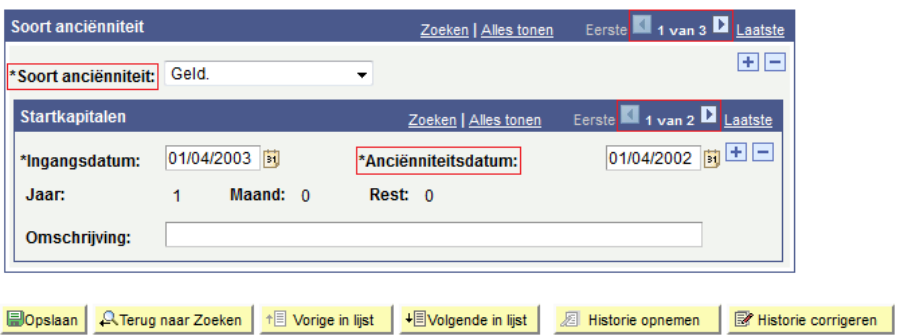

*Ce sujet continue page suivante*

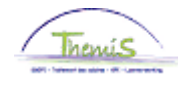

# **Aanpassen van een startkapitaal,** Vervolg

**Encodage**

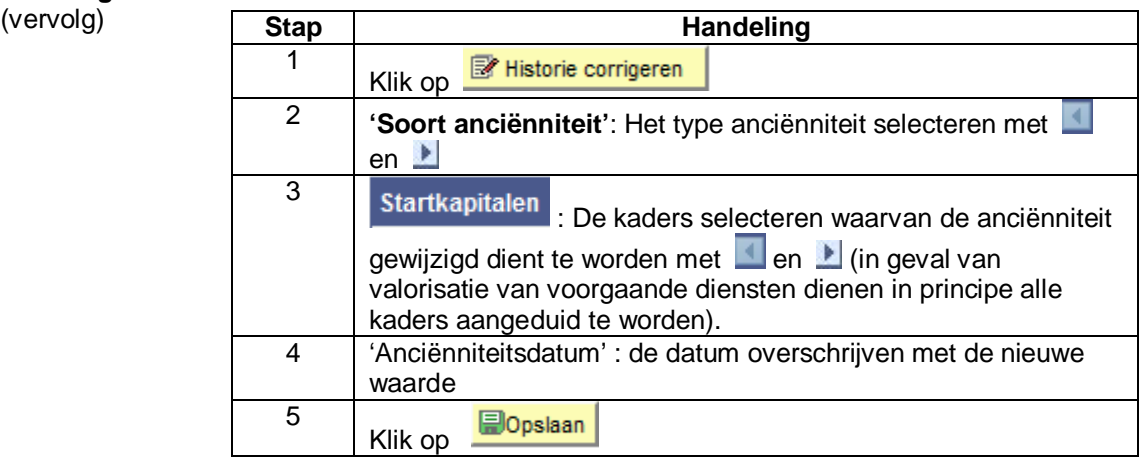

<span id="page-3-0"></span>**Valideren / Goedkeuren** Zie werkinstructie 801 « Valideren - Goedkeuren ».